LA RESERVATION ET LA DISTRIBUTION SUR INTERNET À L'HÔTEL DE GUYENNE

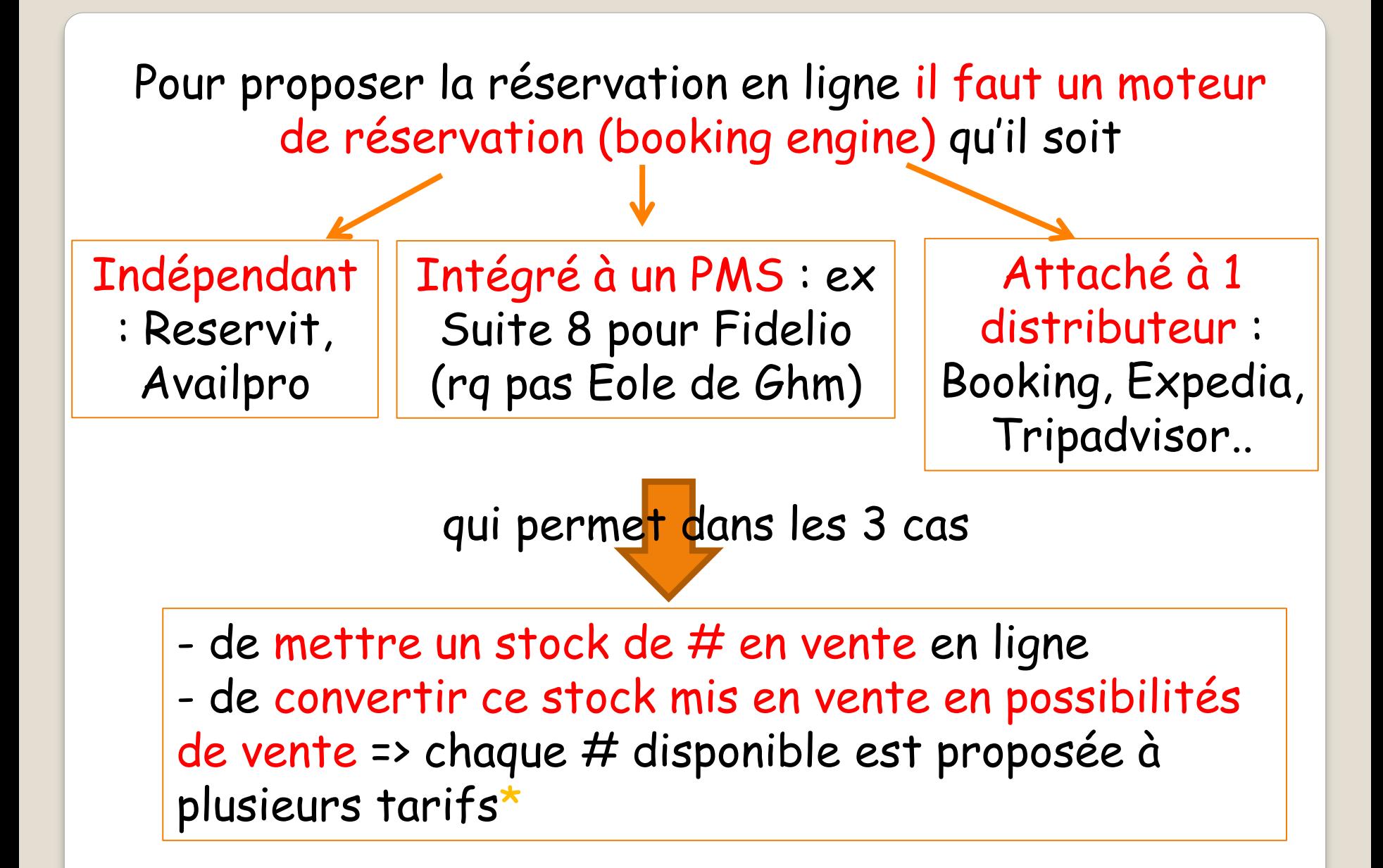

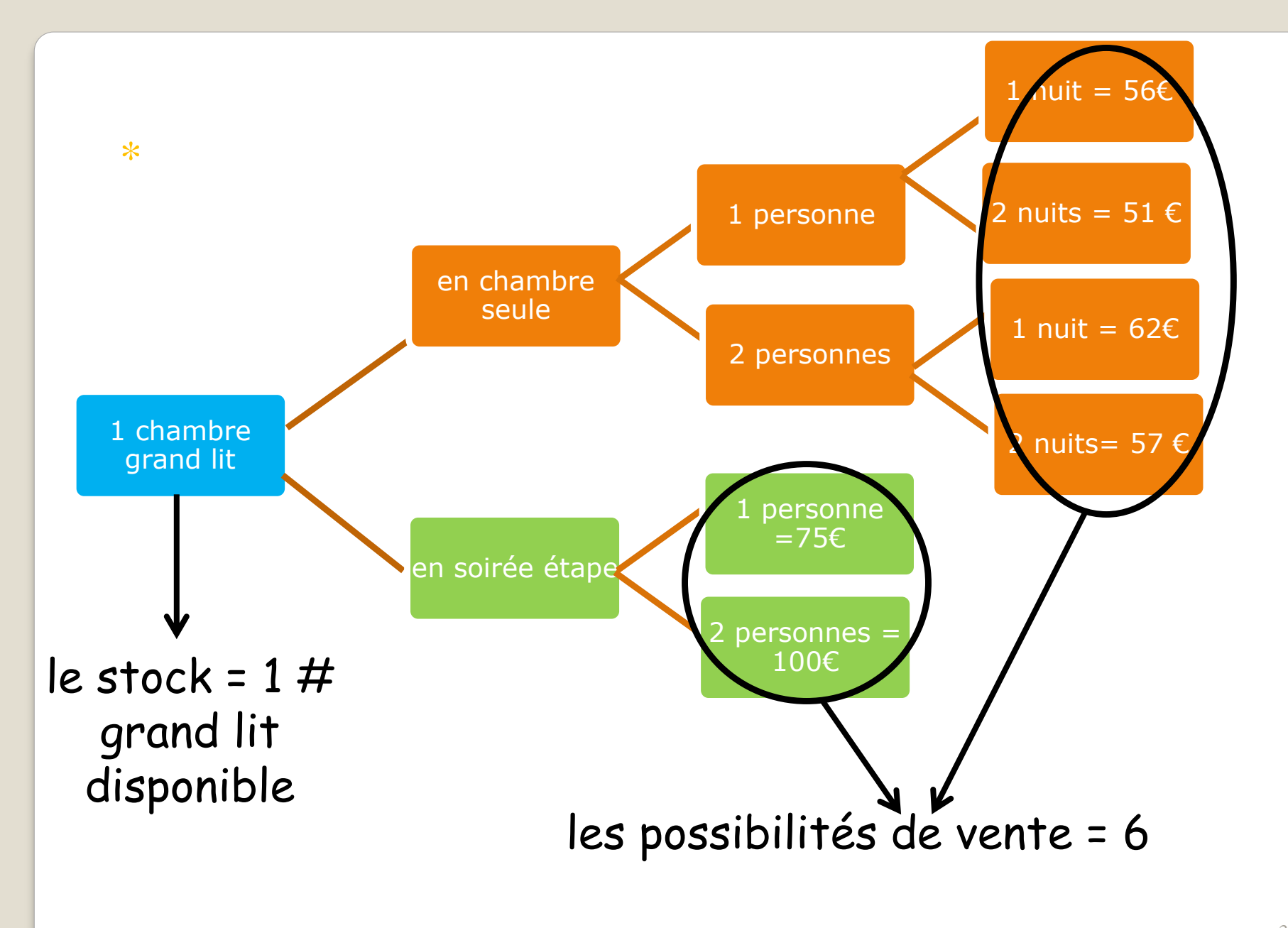

Pour le client le moteur de réservation se matérialise par une fenêtre dans laquelle il peut :

- saisir les dates du séjour qu'il veut réserver, le nombre de personne etc….

- choisir le type de chambre et le tarif parmi ceux proposés

- réserver et parfois payer d'avance

# LA RESERVATION SUR LE SITE DE L'HÔTEL DE GUYENNE

Comme notre PMS (Eole de GHM) ne dispose pas d'un moteur de réservation intégré

On a fait appel à une société qui vend 1 moteur de réservation indépendant : Reservit (Marseille)

+ logiciel non installé\* => 1000 €/an quel que soit le nombre de résas faites sur notre site

> 1 interface pour connecter Eole à Reservit => EoleReservit

> > logiciel acheté à GHM (1000€) => nous appartient, est installé => consultable que sur le poste informatique du desk<sup>\*\*</sup>

\* Moteur de réservation : comme il s'agit d'un logiciel non installé, on peut y accéder depuis n'importe quel ordinateur avec un identifiant et un mot de passe :

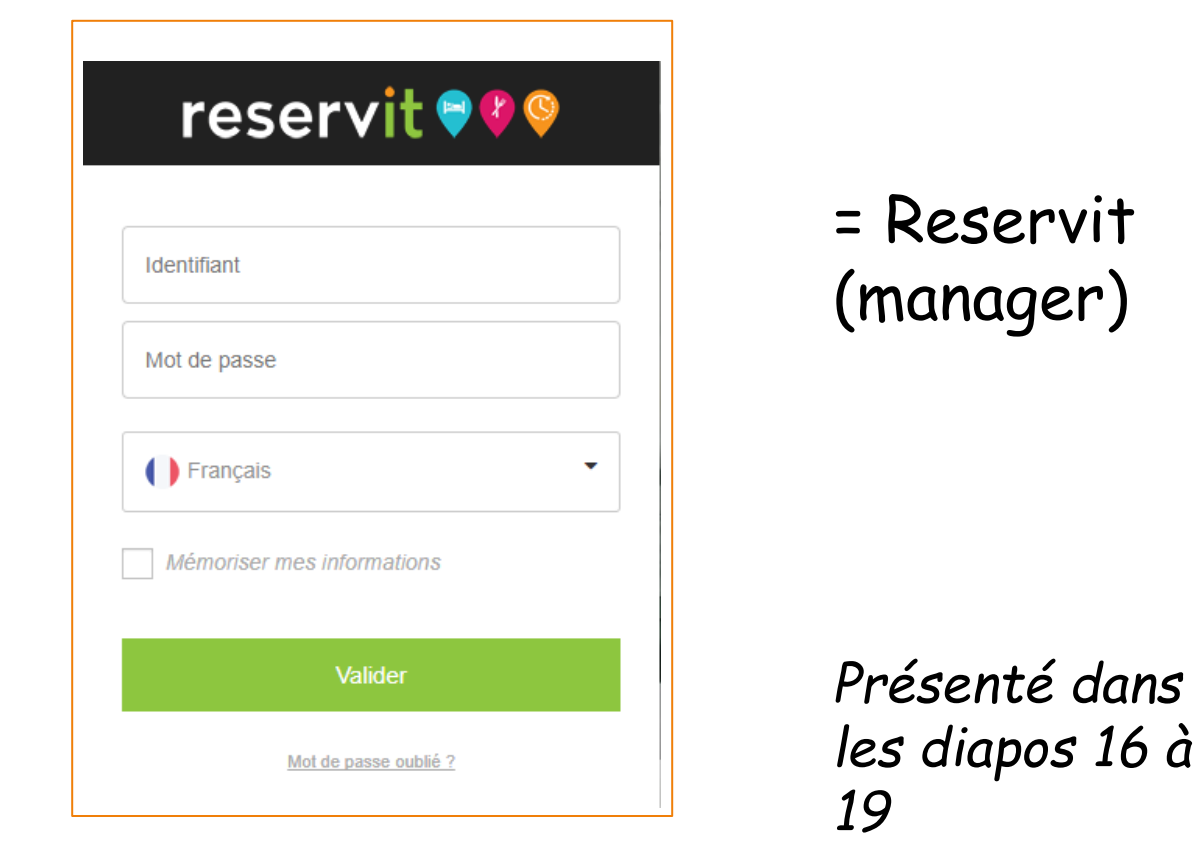

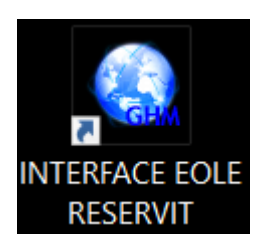

# \*\* Interface installée => icône de EoleReservit sur le poste informatique du desk entrée

*Remarque : pour rappel icone de notre PMS Eole, également installé (en réseau)*

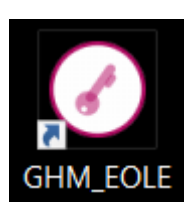

# Cheminement des résas prises sur le site de l'hôtel :

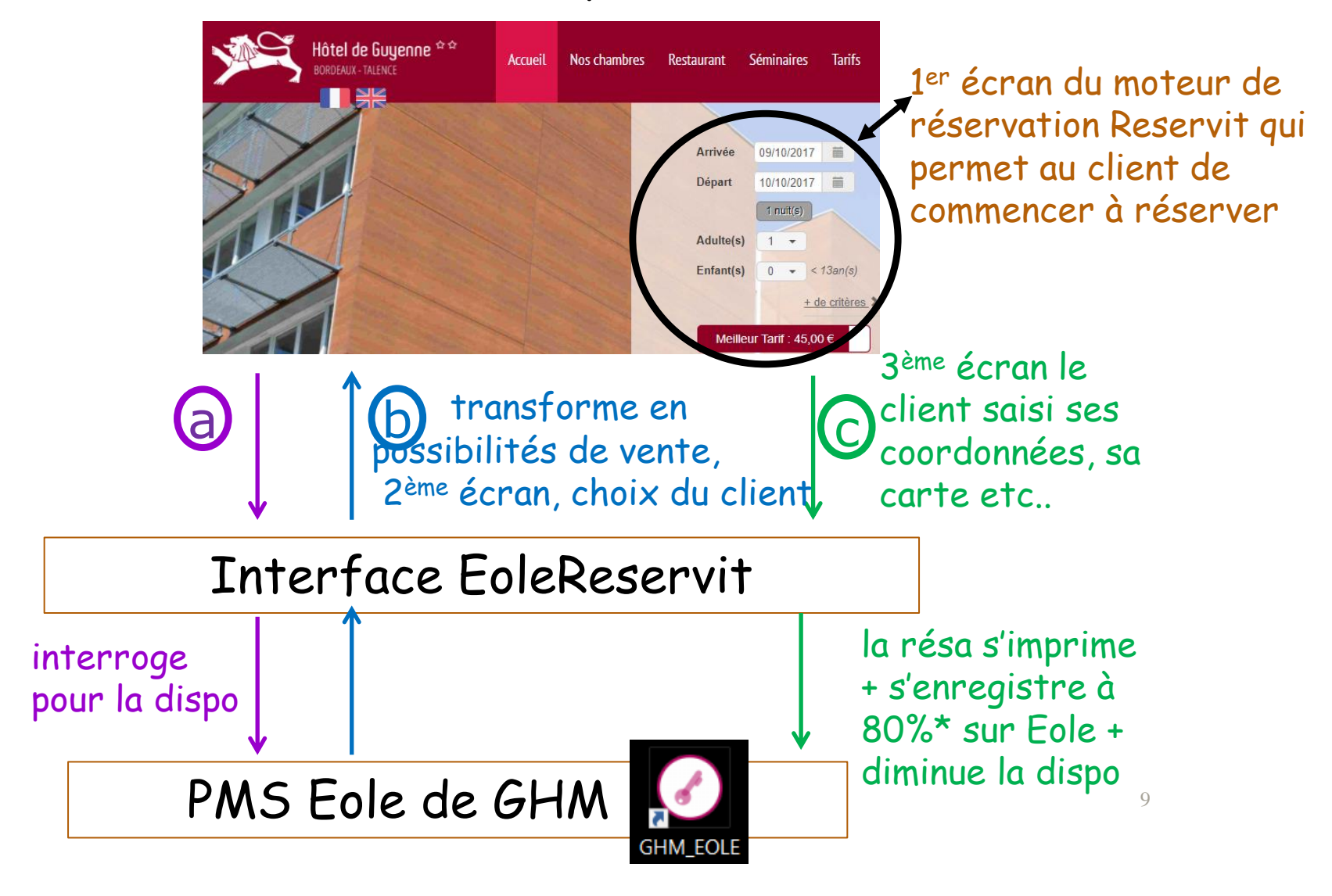

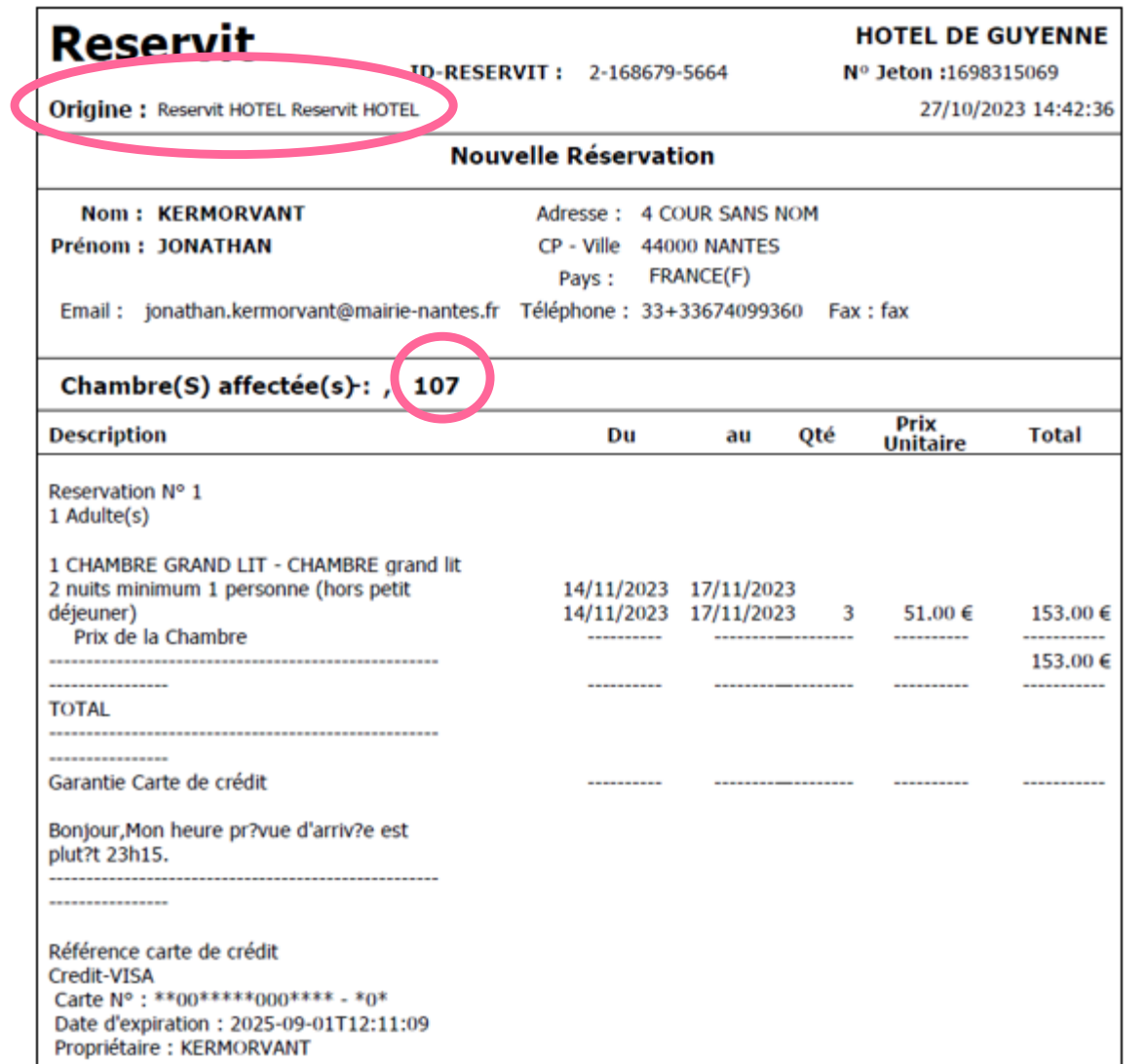

#### \* Sur la fiche de résa Eole => il reste à modifier / compléter la civilité, la segmentation et la facturation automatique

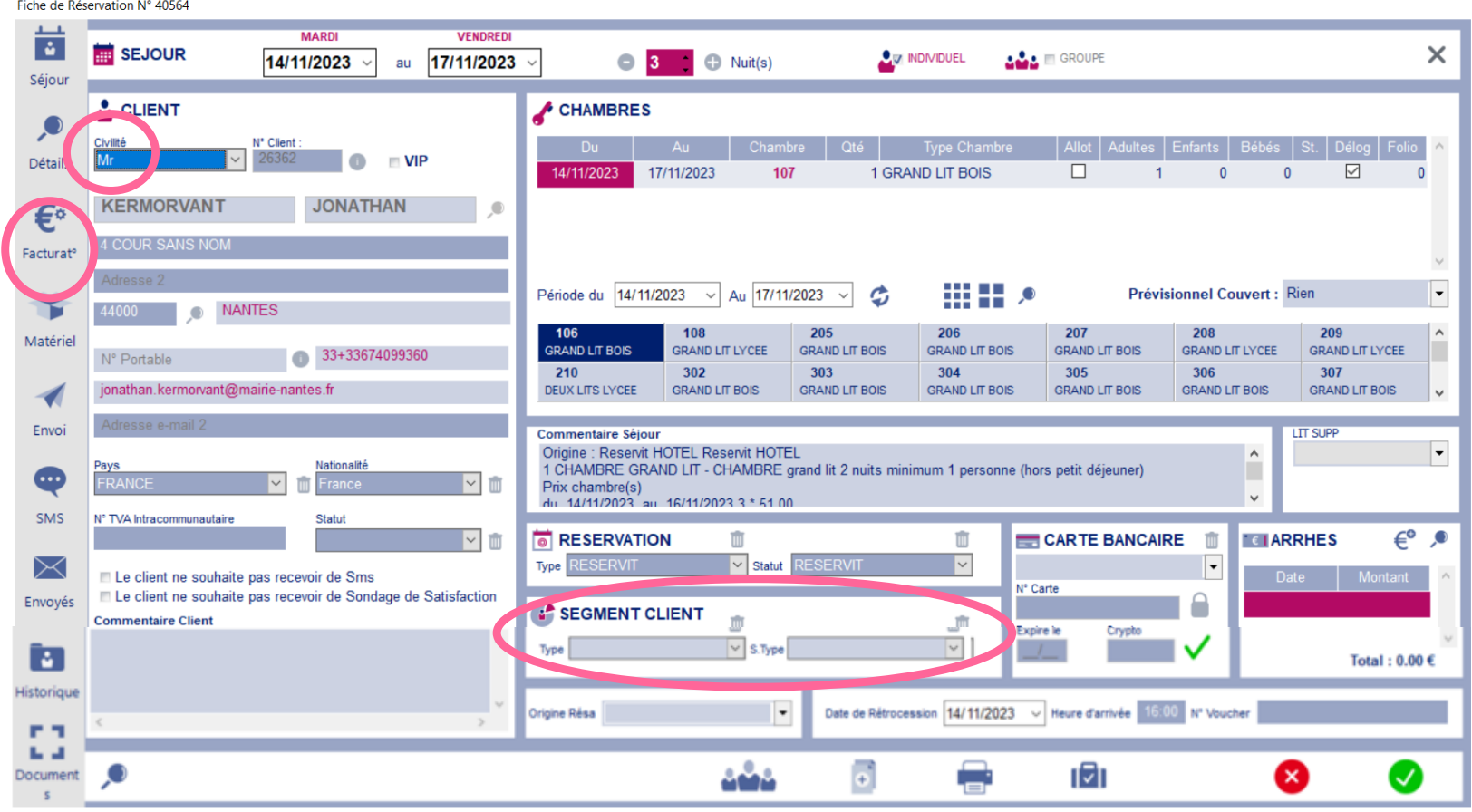

# **Comme les fonctions du moteur de réservation sont réparties sur 2 outils**

certaines fonctions vont se piloter sur l'interface EoleReservit => les plus courantes

et d'autres (plus pointues) vont se piloter sur Reservit manager

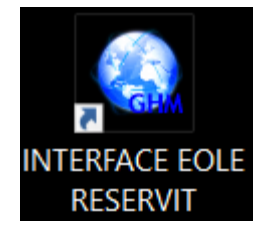

# Page d'accueil de EoleReservit (ouvert et « activé » en quasi permanence)

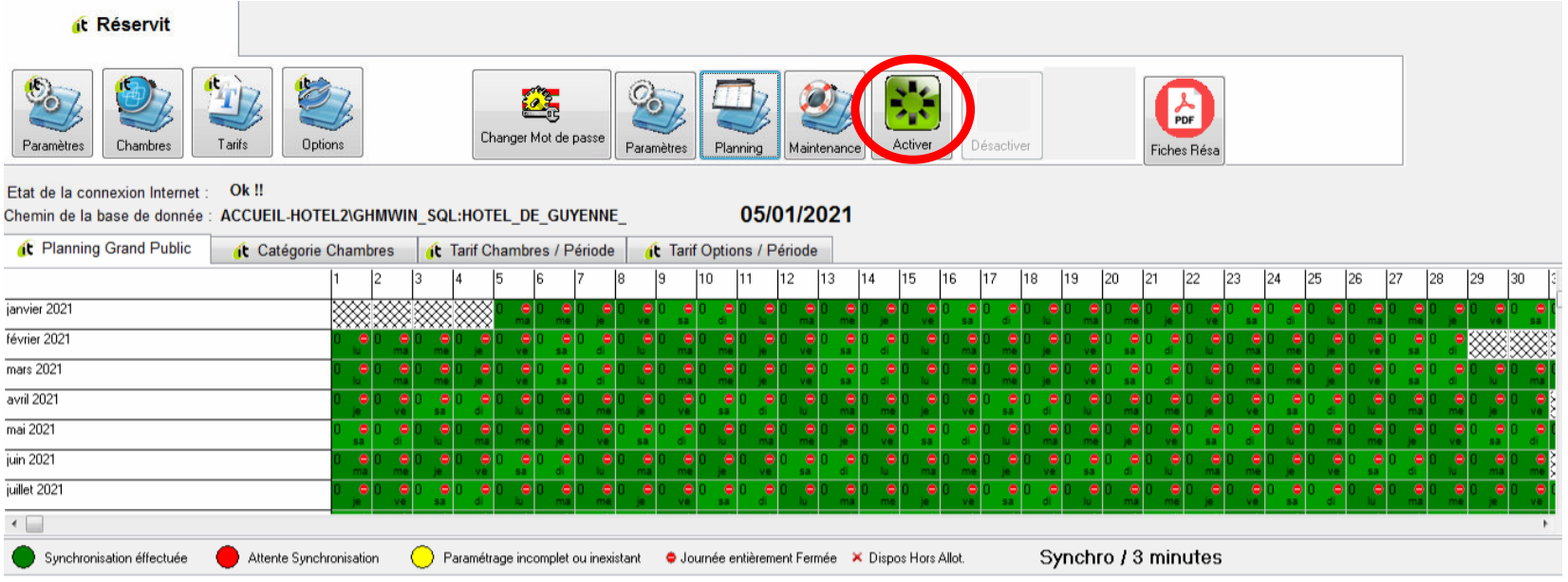

#### Principale fonction de l'interface Eolereservit => ouvrir/fermer le stock de # en ligne pour les tarifs Planning courants

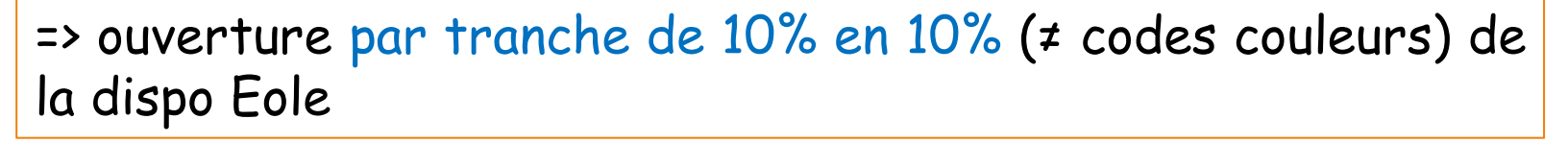

=> Fermeture (rouge quadrillé)

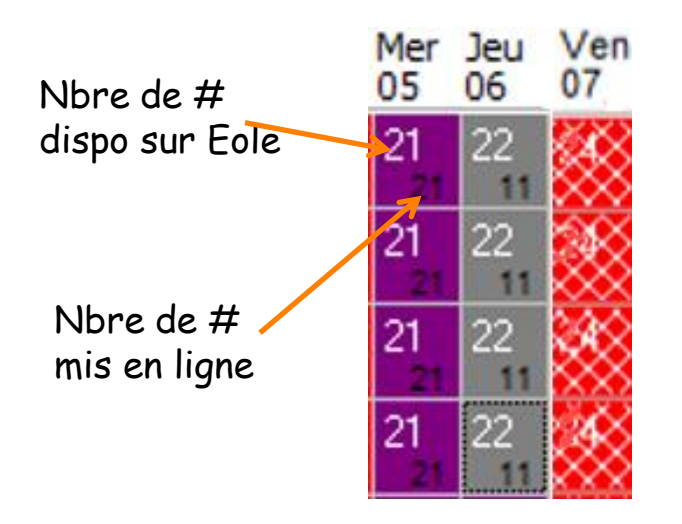

Dans cet exemple :  $-$  le 5 : reste 21  $\#$  à louer sur Eole et on a ouvert **100% (violet)** en ligne soit 21 chambres  $-$  le 6 : reste 22  $\#$  à louer sur Eole et on a ouvert **50% (gris)** en ligne soit 11 chambres  $-$  le  $7:$  reste 4  $\#$  à louer sur Eole et on a fermé (rouge) la vente en ligne

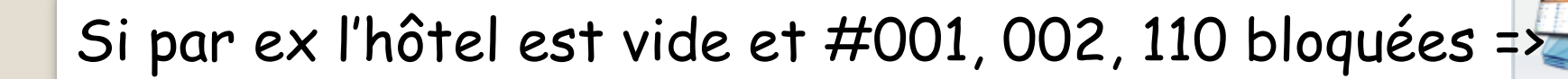

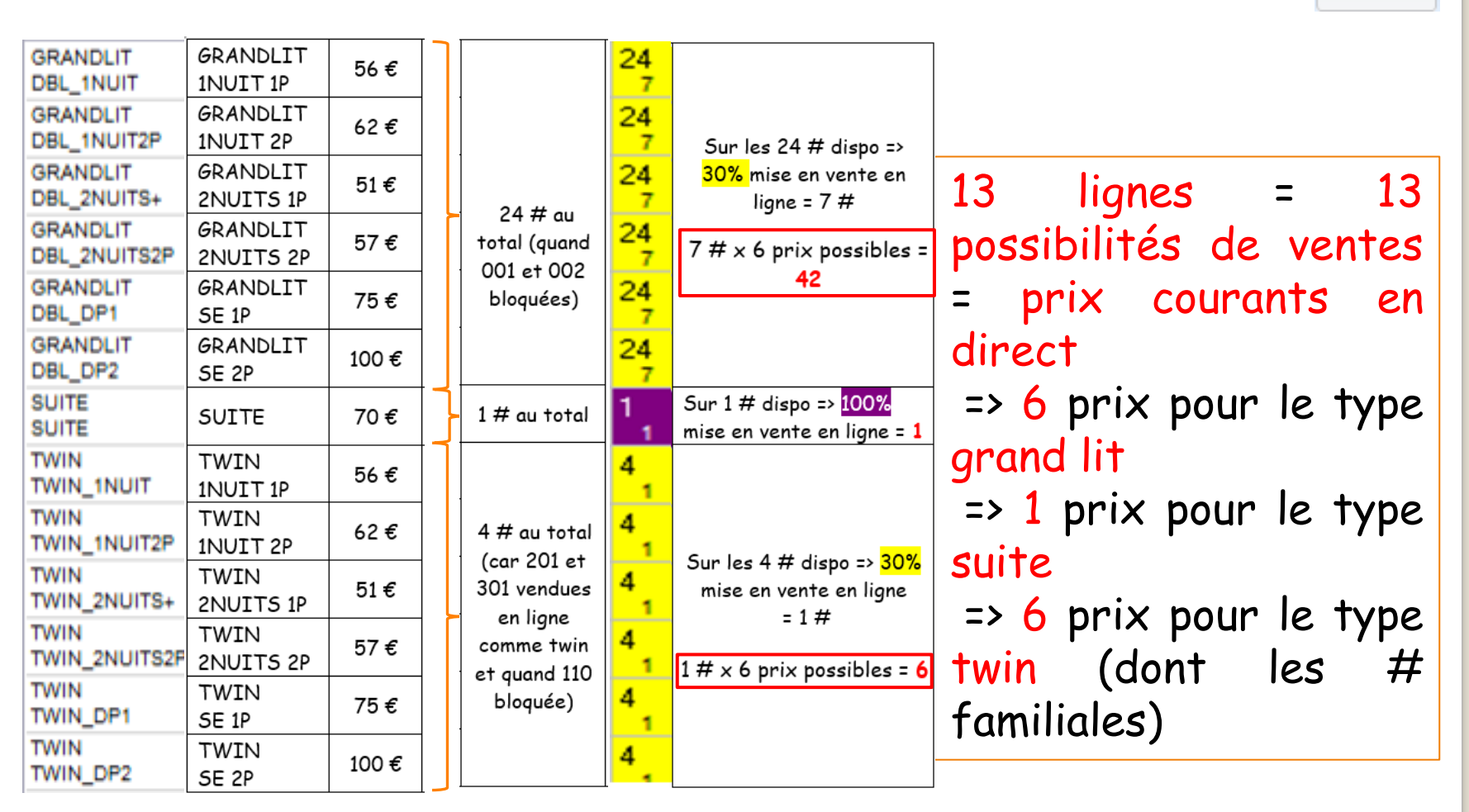

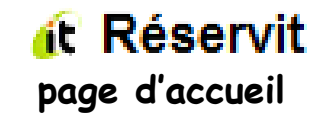

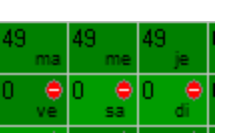

**42 + 1 + 6 = 49**

Planning

# Accès au Reservit (manager)

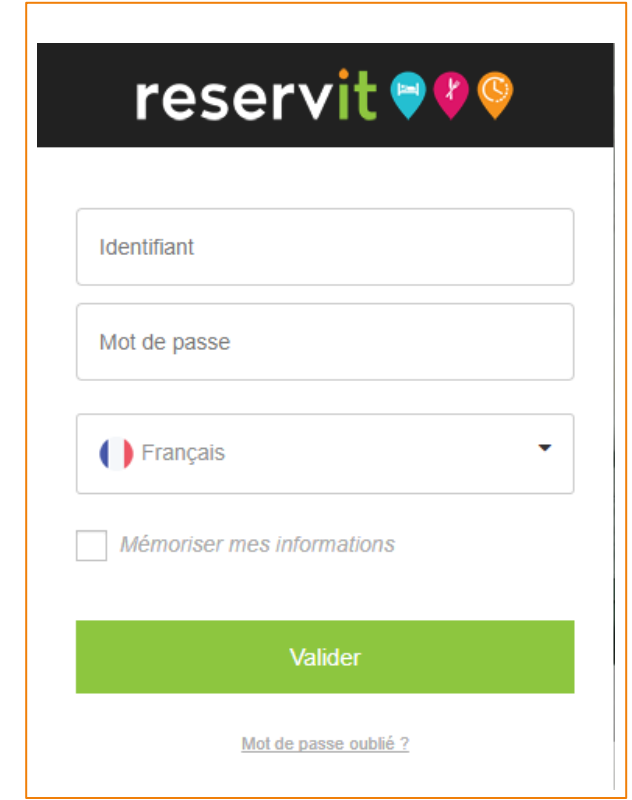

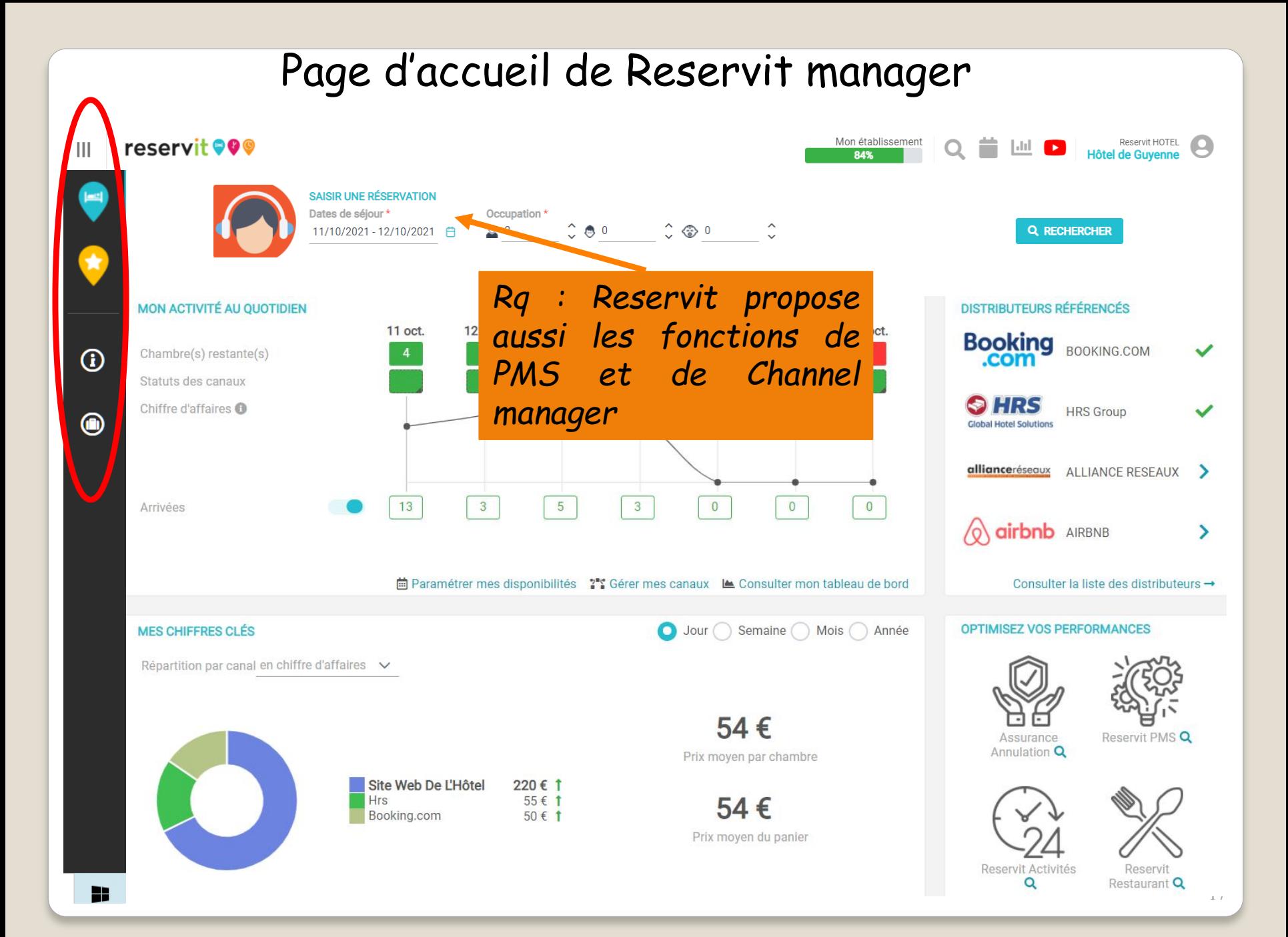

# Les menus de reservit<sup>oo</sup> manager

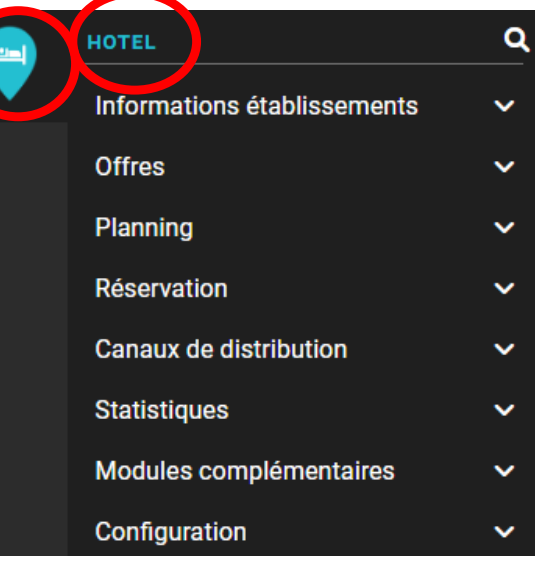

#### **FAVORIS**

Ajoutez vos pages les plus consultées à votre liste de favoris accessibles ici, une icone en haut de chaque page vous permettra de l'ajouter à vos favoris

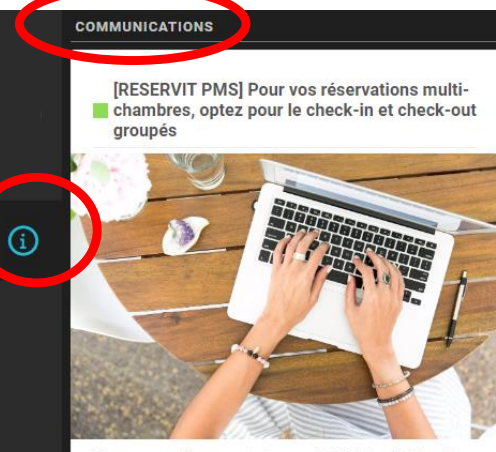

Vous avez désormais la possibilité de réaliser les check-in et check-out des réservations multichambres en un seul clic!

Plus d'info  $\rightarrow$ 

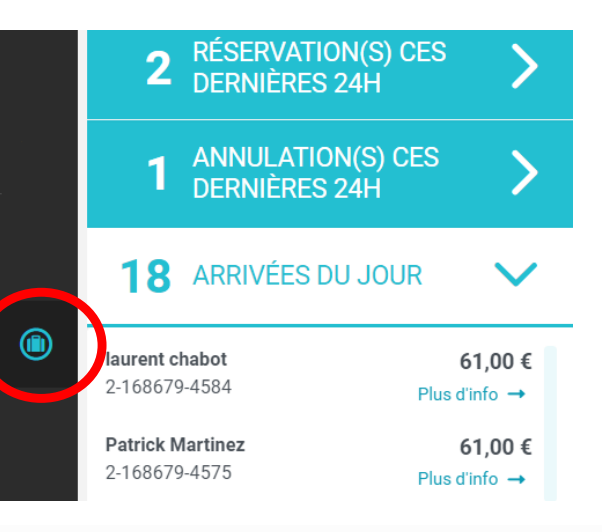

Ce que nous utiliserons sur Reservit manager

#### reservit **OO** manager  $\mathbf{III}$

 $^\mathrm{\textregistered}$ 

 $\circledast$ 

=> ouverture/fermeture à la vente en ligne des autres tarifs

=> décrypter une carte de paiement

=> consulter la liste des arrivées du jour (pour les résas faites en ligne)

> *Détaillé à partir de la diapo 33*

# LA RESERVATION SUR LES DISTRIBUTEURS

# L'hôtel de Guyenne est vendu par 1 distributeur

**Booking.com** 

qui a bien sûr son propre moteur de résas (gratuit pour l'hôtel) PAR CONTRE l'hôtel paie une commission de 15% sur chaque résa réalisée par cet OTA

Booking met à disposition de l'hôtel un logiciel non installé (extranet) auquel l'hôtel se connecte avec **un identifiant et un mot de passe**

#### l'extranet de

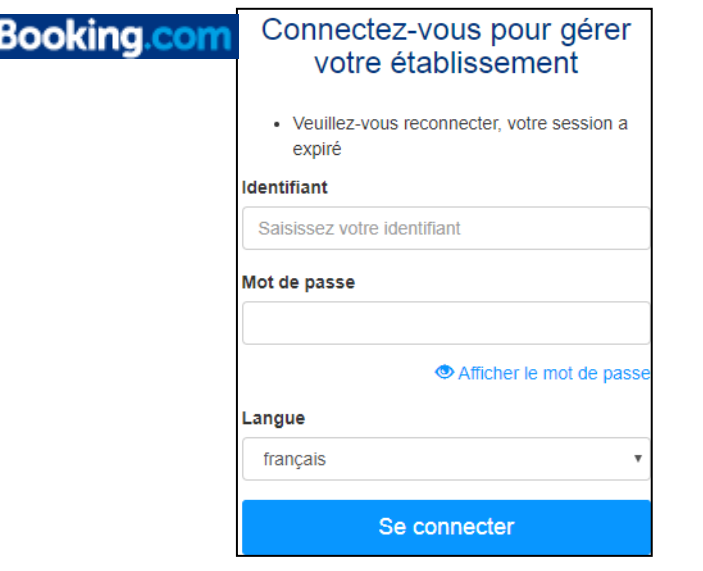

=> pour mettre les photos des chambres, consulter/corriger/payer les commissions etc…

Pour que les réservations issues de

**Booking.com** 

suivent le même processus que celles faites sur le site de l'hôtel, il a fallu s'équiper d'un Channel manager

logiquement nous avons choisi le Channel Manager vendu par Reservit ; (comme le moteur de résa => non installé) *Rq : il en existe aussi déjà intégré au PMS*

 $C$ oût : 216  $\boldsymbol{\epsilon}$  à l'achat pour connecter jusqu'à  $\boldsymbol{\mathsf{S}}$ distributeurs (pour nous seulement Booking) + **2,5 € par résa** issue de ces distributeurs => facturé par trimestre jusqu' à 750 résas au-delà gratuit

création de **tarifs distributeurs majorés de 3 €** 

Concrètement le Channel Manager se matérialise par un sous-menu en + dans Reservit manager

## **reservit OOO** manager

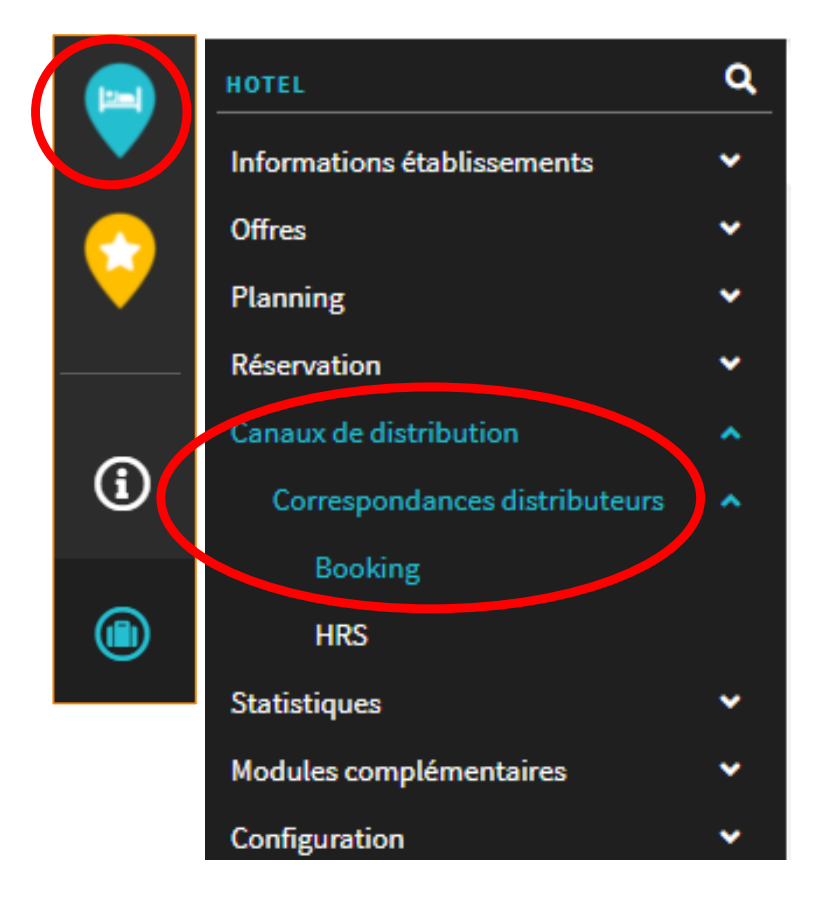

et fonctionne comme un **entonnoir pour les résas issues des distributeurs**

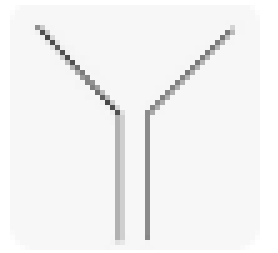

#### Cheminement des résas prises sur :

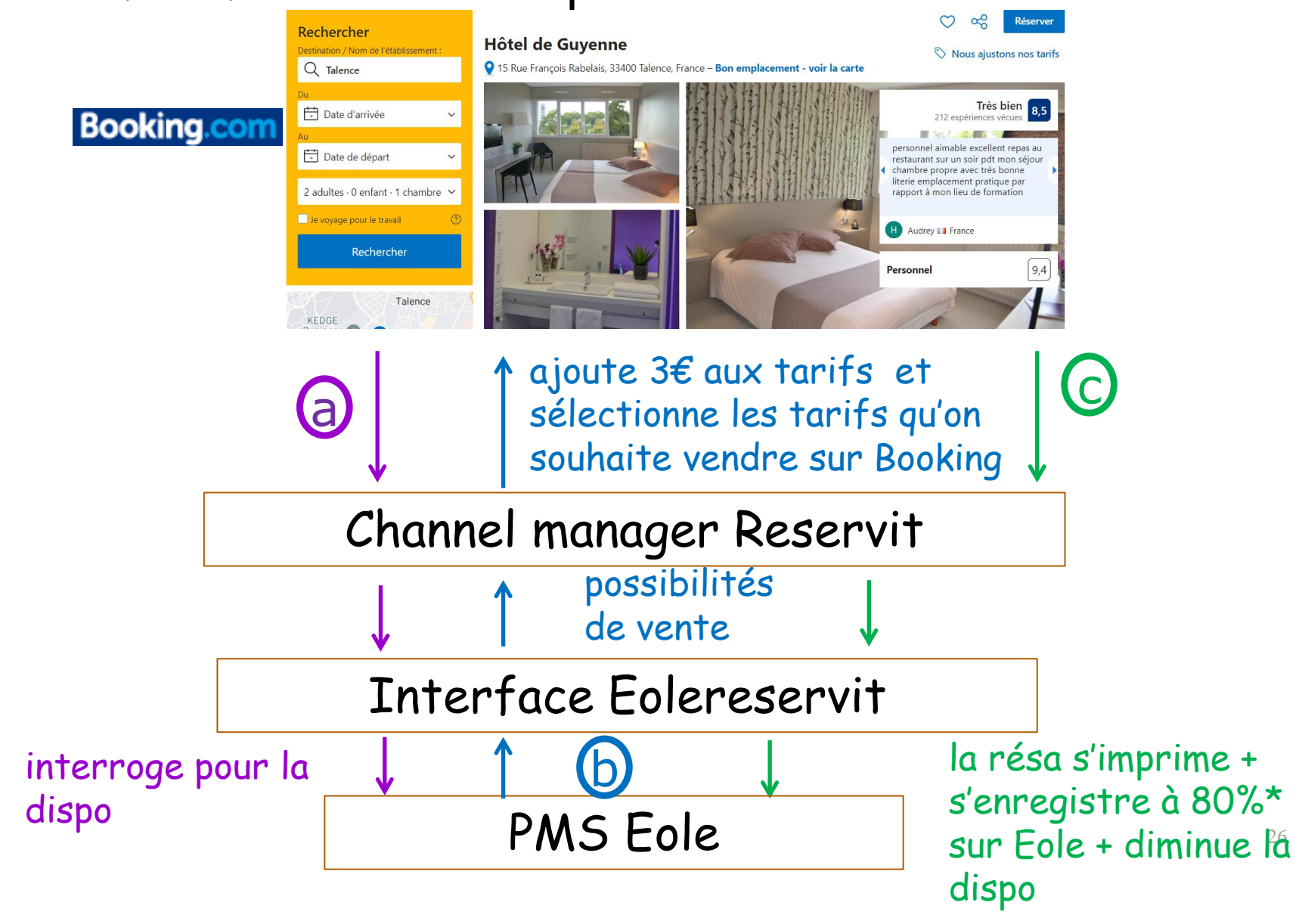

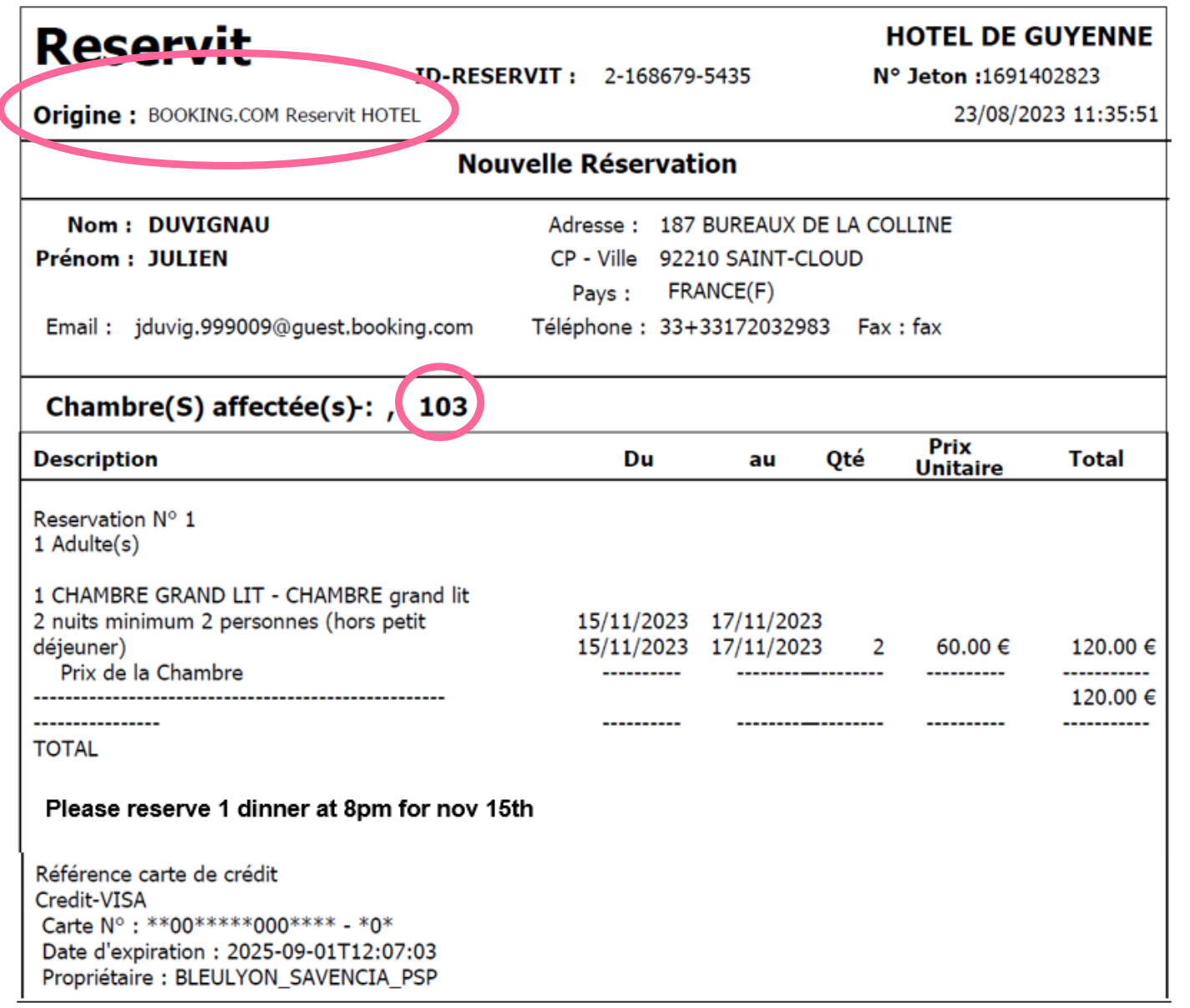

\* Sur la fiche de résa Eole => il reste à modifier / compléter la civilité, le type et statut de la réservation + la segmentation et la facturation automatique (ATTN utiliser les codes adaptés)

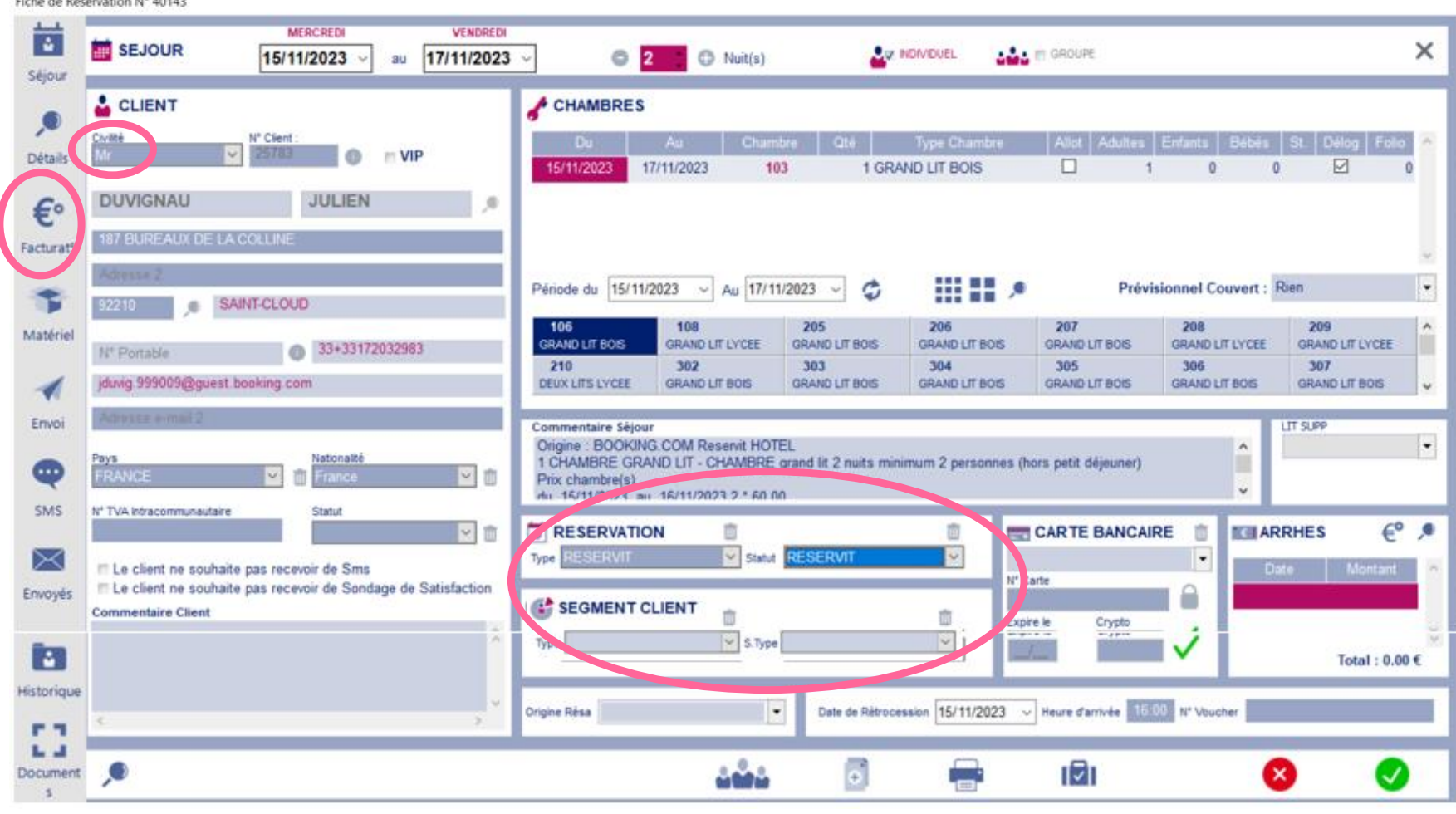

Remarque 1 : ne pas modifier tarif!

Remarque 2 : si TWIN => vérifier le nbre de pers => si 1 seule => changer pour 1 grand lit (+ confort)

Remarque 3 : si écrit Pas de ch dispo => aller dans Planning par type de # sur Eole pour la retrouver \* Précisions à propos du stock de # mis en ligne :

Rappel diapo 14: on ouvre et on ferme le stock sur l'interface EoleReservit (par tranche de 10%) MAIS de **façon GLOBALE** pour les 2 canaux

en direct : site de l'hôtel Hôtel de Guyenne <sup>à c</sup>

par un distributeur**Booking.com** 

# un % global (ex<sup>30%</sup>)

=> si on se limite à cela : pas de distinction entre les 2 canaux => voir diapos ultérieures 34 à 38

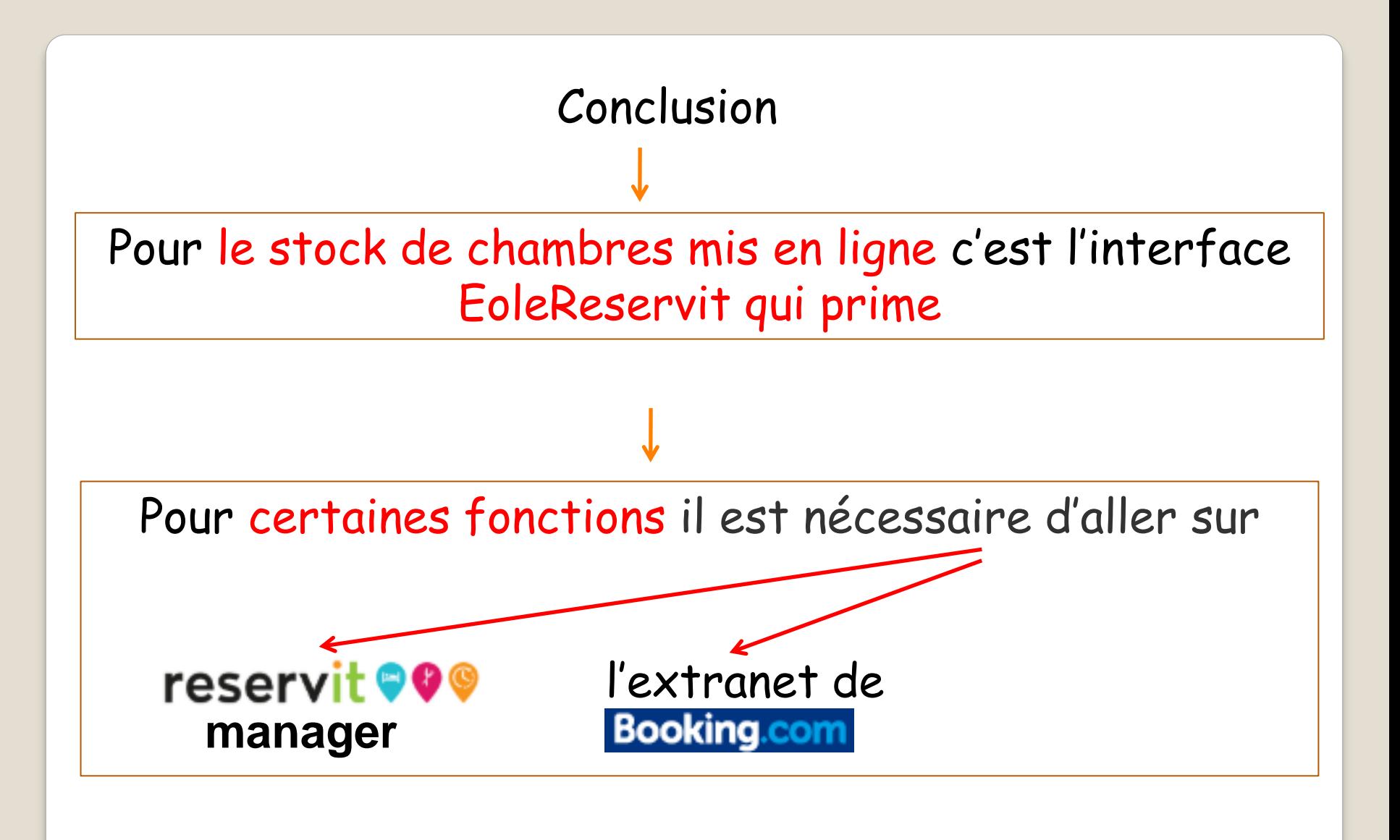

- décrypter une carte: - modifier dates de séjour, corriger et payer la facture mensuelle de commissions : l' extranet de **manager** l' extranet de
- répondre aux messages des clients Booking : l'extranet de Booking.com

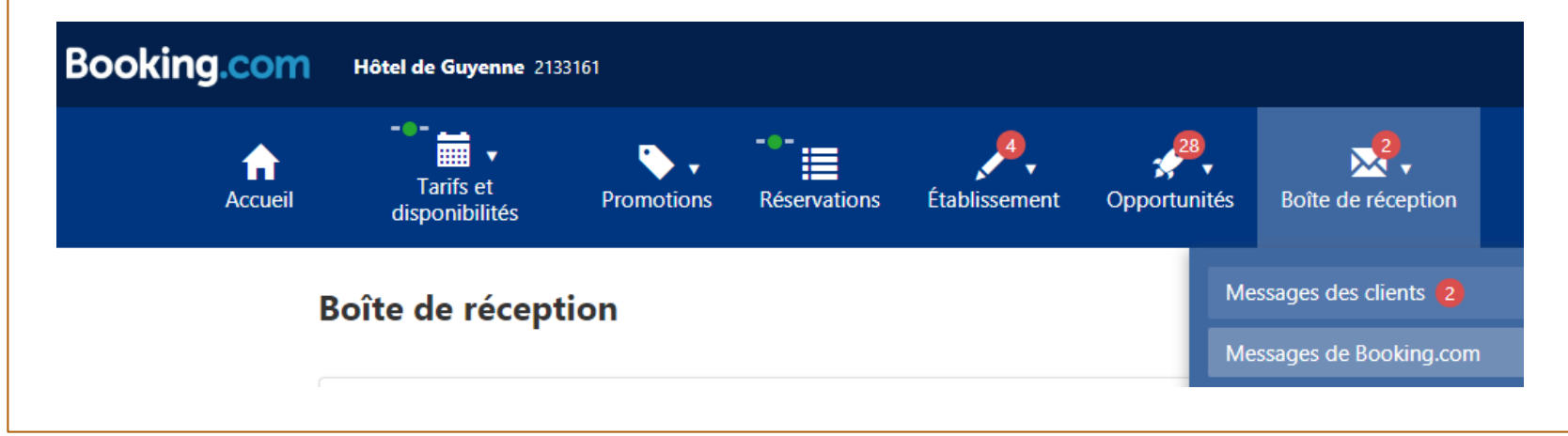

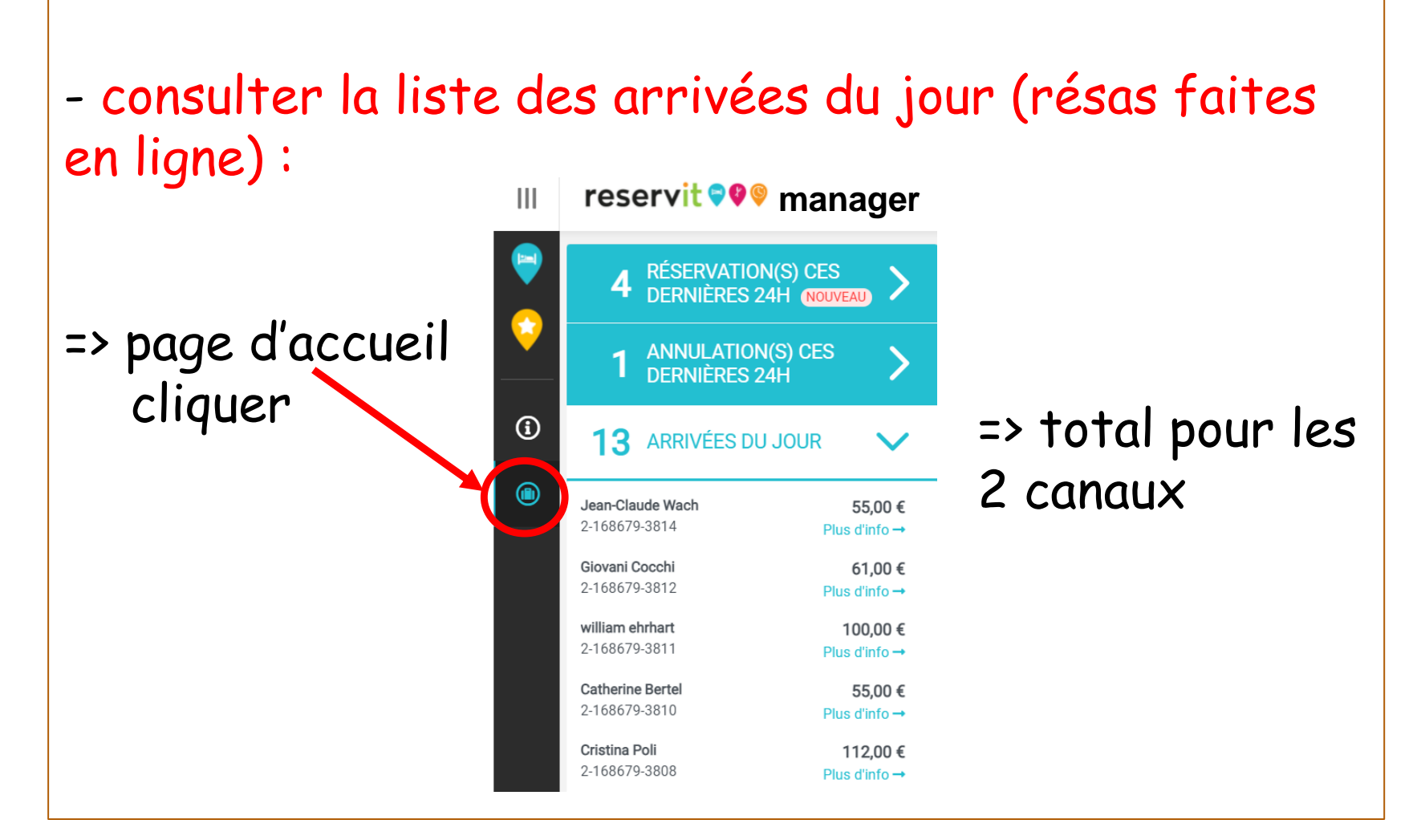

- faire du RM : 1ère manière (en dehors des tarifs courants qui eux se ferment/s'ouvrent sur l'interface EoleReservit) :

# **reservit OOO** manager

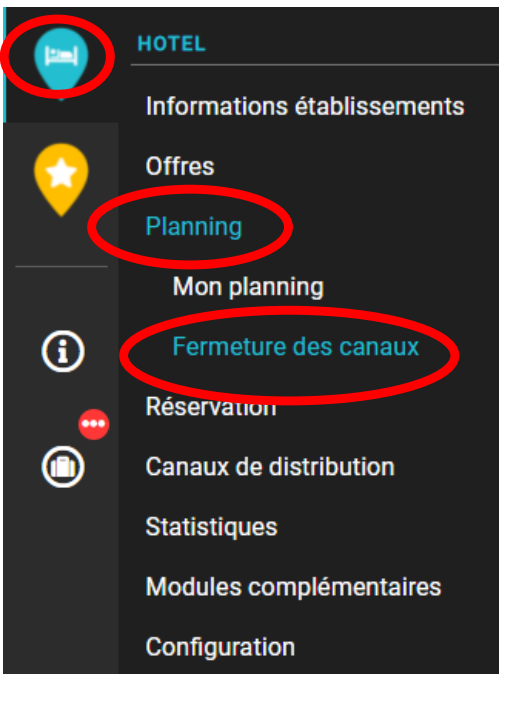

 $\Rightarrow$  Par exemple en fermant le stock de # à Booking

en totalité

ou bien seulement  $1$  type de  $#$  (GL, 2L) ou encore 1 ou plusieurs tarifs etc..

mais en laissant ouvert sur le site de l'hôtel

*Voir diapo suivante*

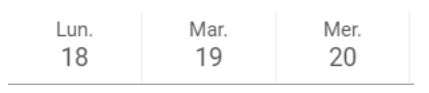

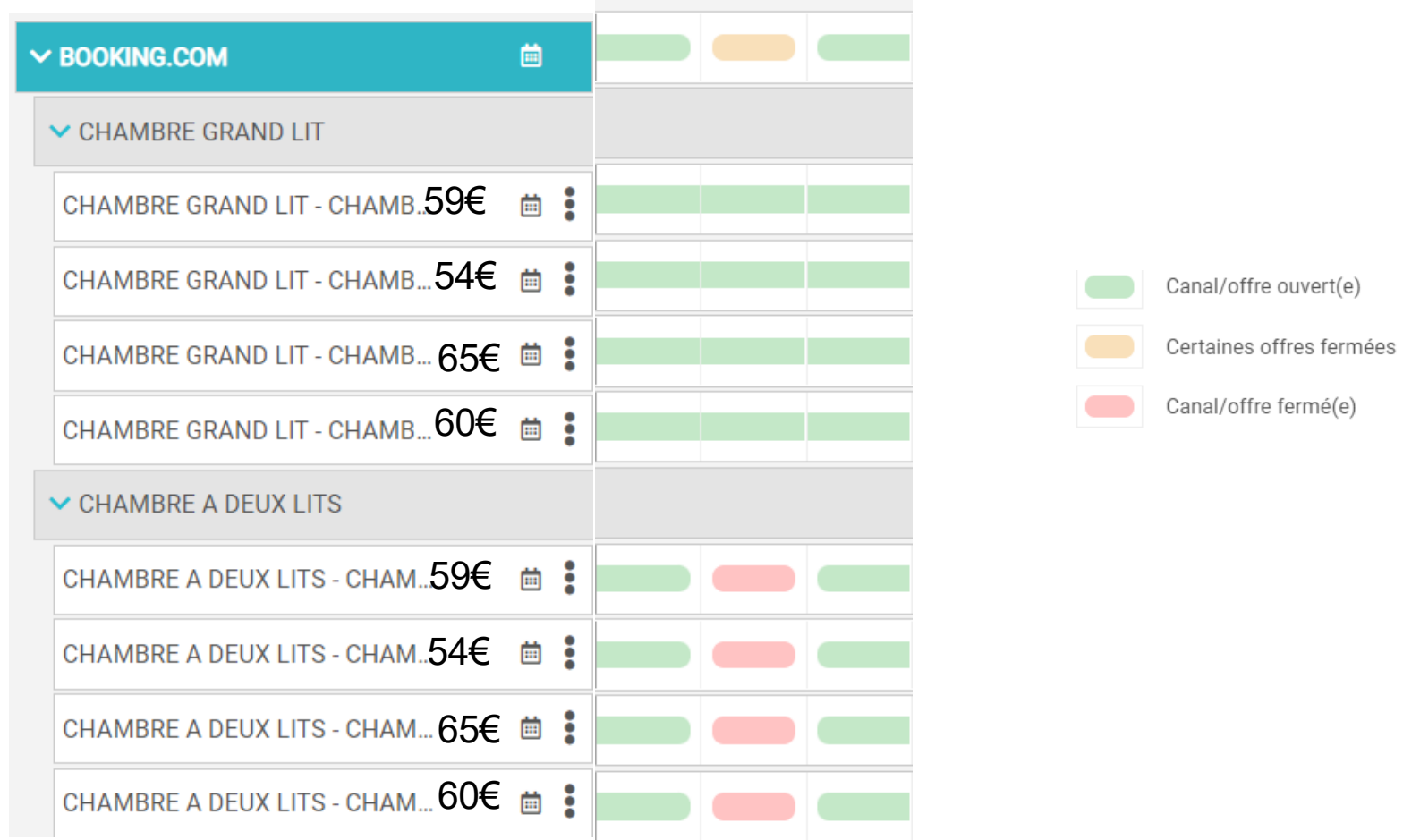

### - faire du RM : 2ème manière

#### reservit **OO manager**

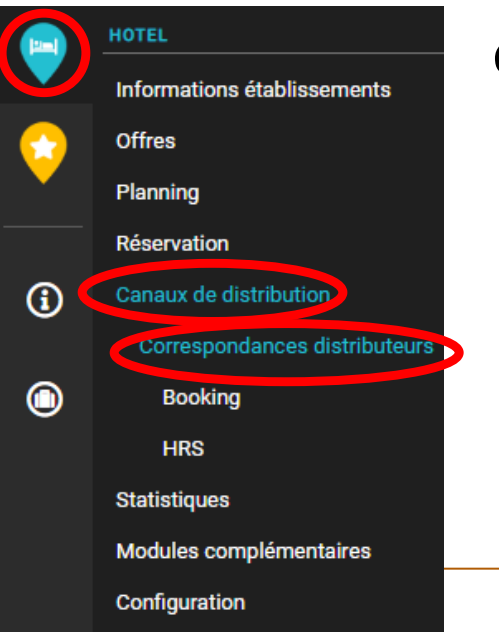

=> par exemple en paramétrant (à l'intérieur du % global de stock de # saisi sur EoleReservit) un % qui limite le stock de # accordé à Booking (mais au hasard quel que soit le type de  $#$ )

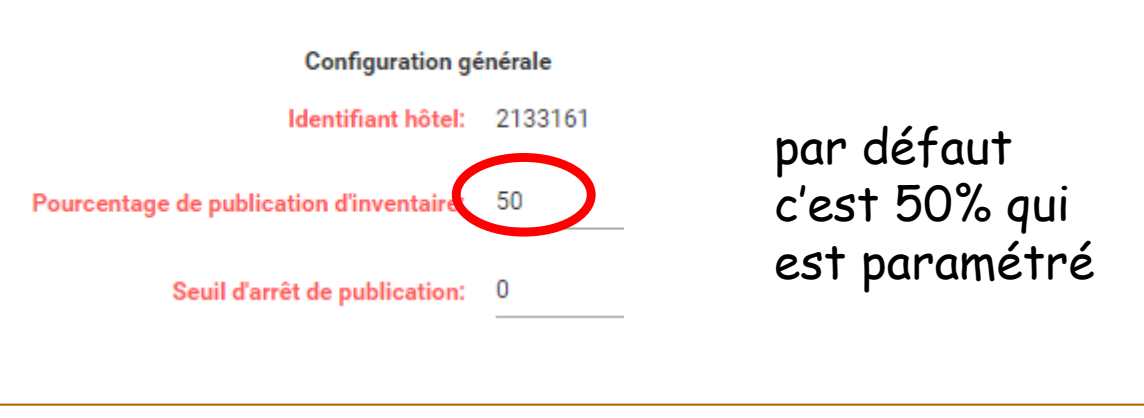

- faire du RM : 3ème manière

### reservit **90 manager**

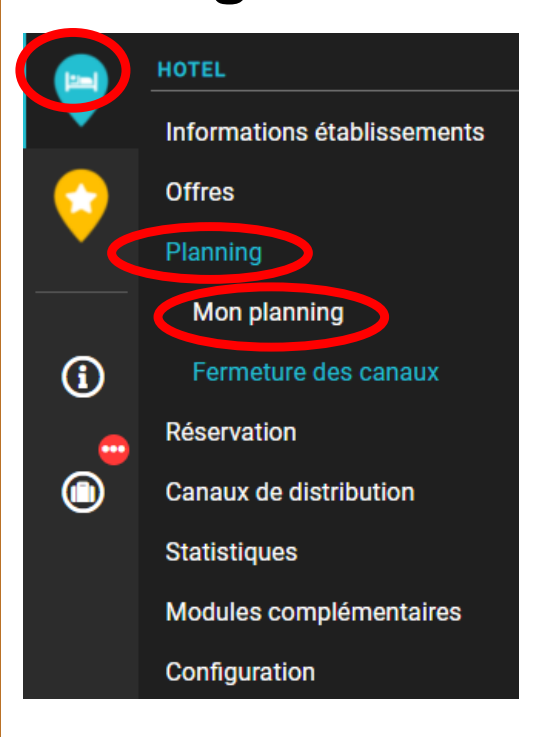

# => par exemple en fermant le tarif avant première

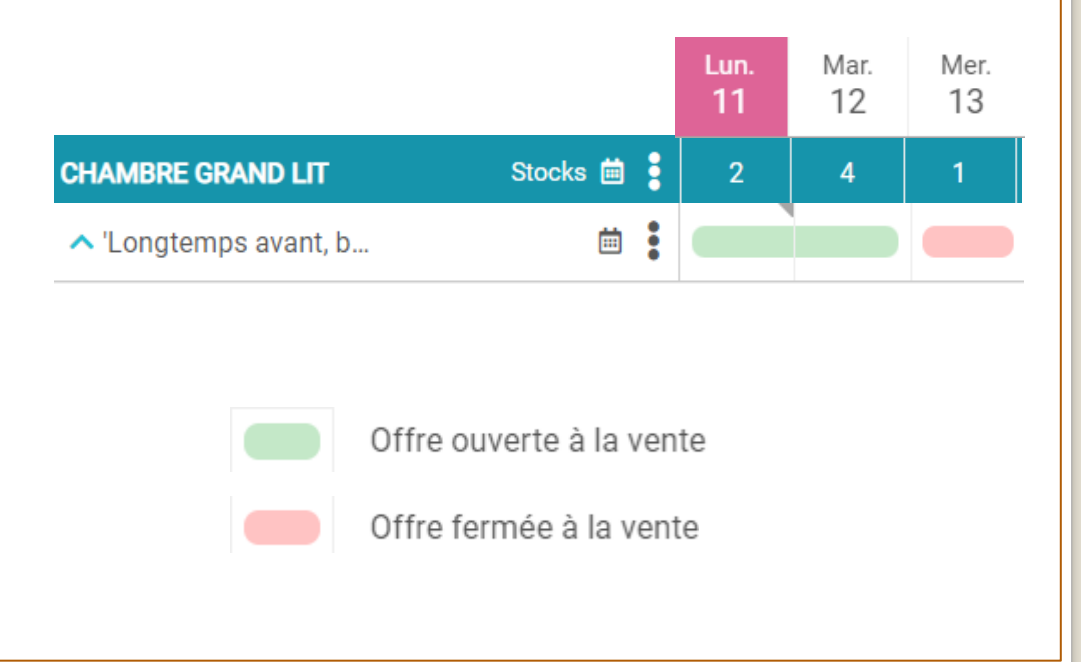

# - faire du RM : 4ème manière **reservit OO manager**

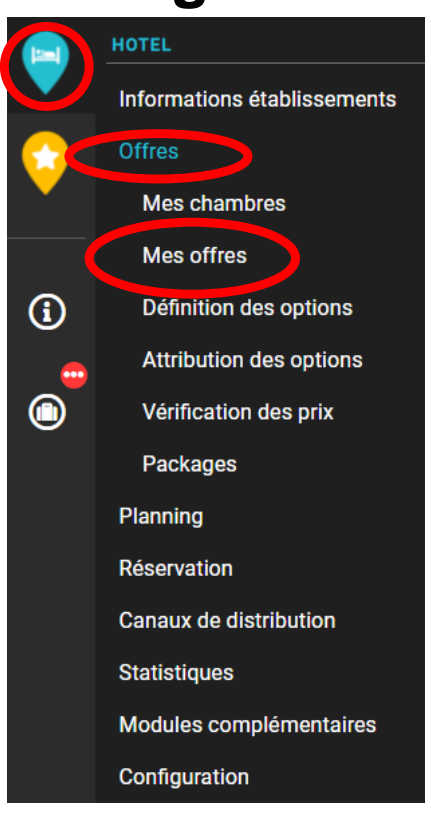

=> par exemple en faisant une offre promotionnelle quand le TO est faible et l'ouvrir (ou pas) à Booking

=> par exemple en ouvrant les tarifs « assez forte demandes » ou « fortes demandes » quand le TO est fort et l'ouvrir (ou pas) à Booking